# Utilisation d'un SIG

Dans le cadre d'un plan de désherbage

#### **Fabien GENART**

SERVICE PLAN NATURE DIVISION ESPACES VERTS

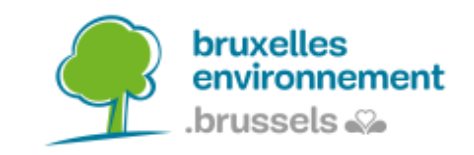

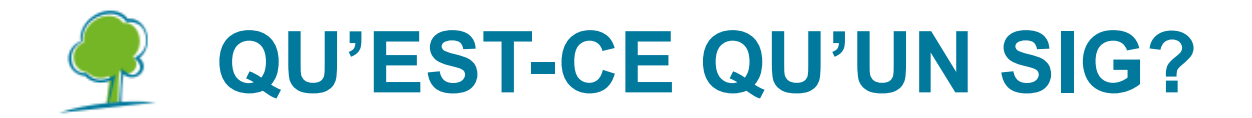

Système d'information géographique (cartographie)

Logiciel traitement l'information spatiale

Possibilité de lier de l'information (sous forme de tableau) à des objets géographiques tels que des:

- Points
- Lignes
- Surfaces

Le SIG permet de concentrer l'information spatiale, la consulter et la traiter

### **QGIS : UN SIG GRATUIT ET LIBRE**

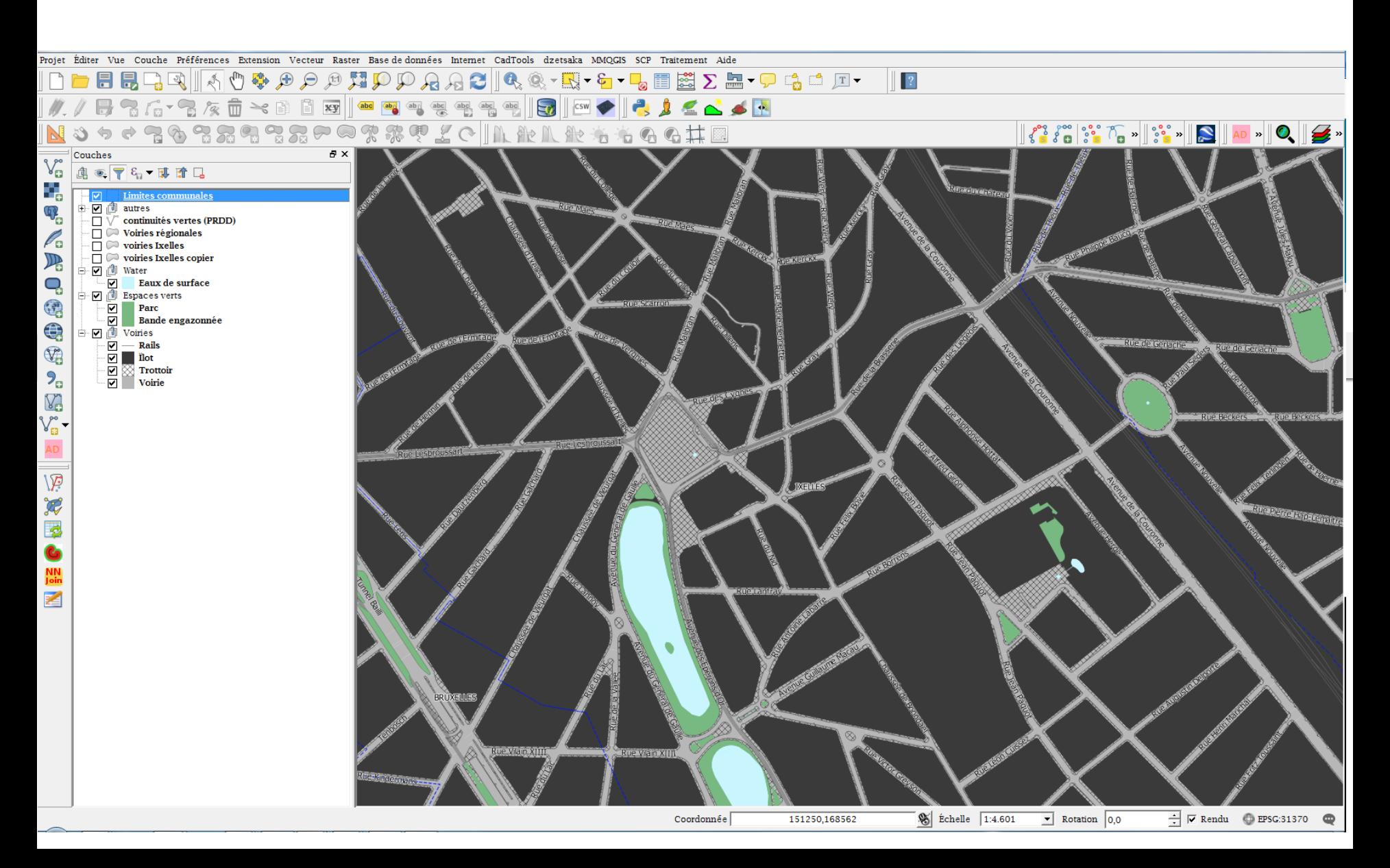

## *<u>SÉLECTION DE L'INFORMATION</u>*

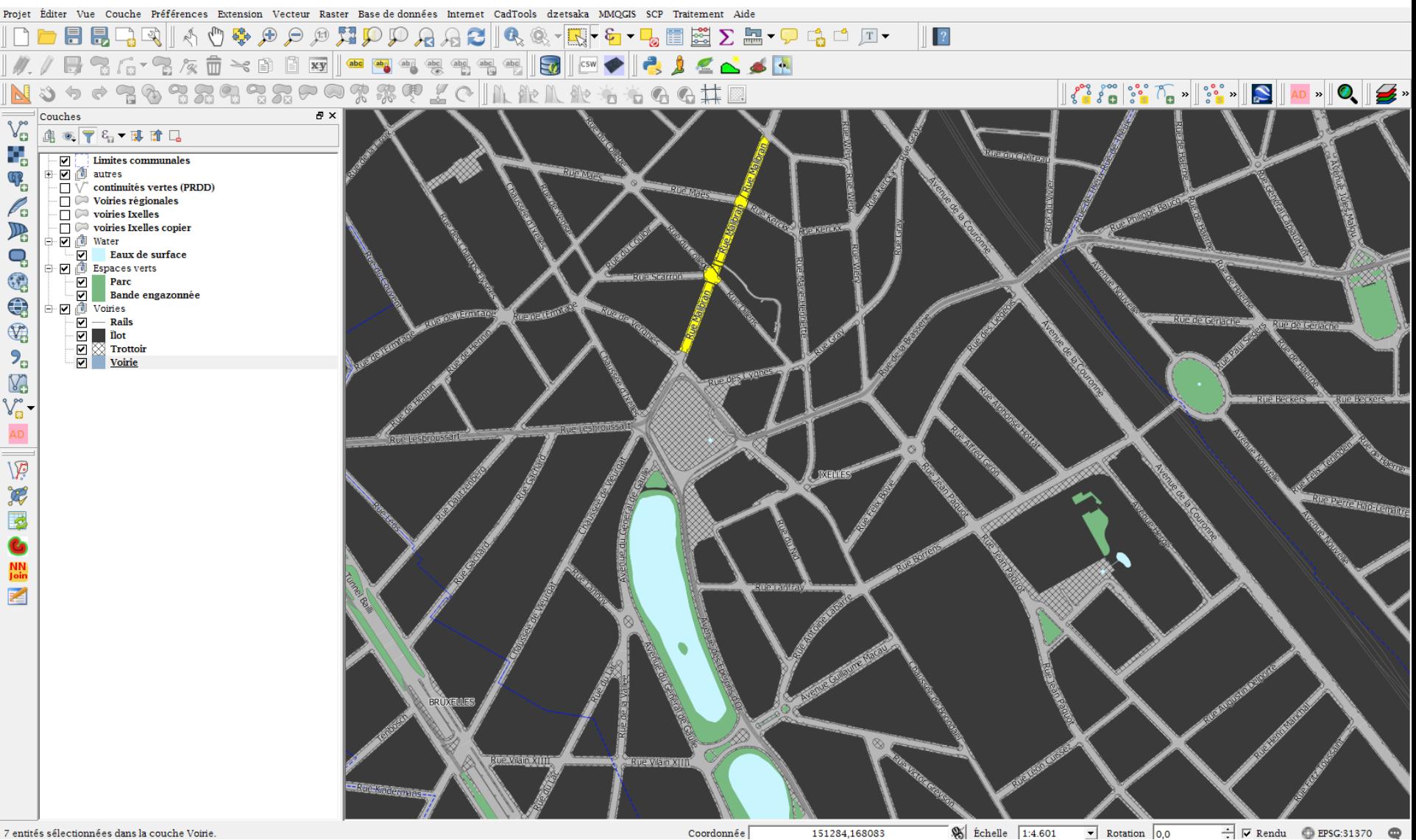

Coordonnée

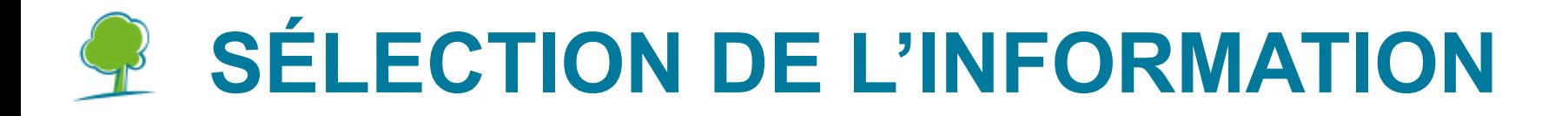

- Lien avec la table d'attributs (ex. : voiries)
- Consultation de l'information (Nom? voiries régionales? Communes?)

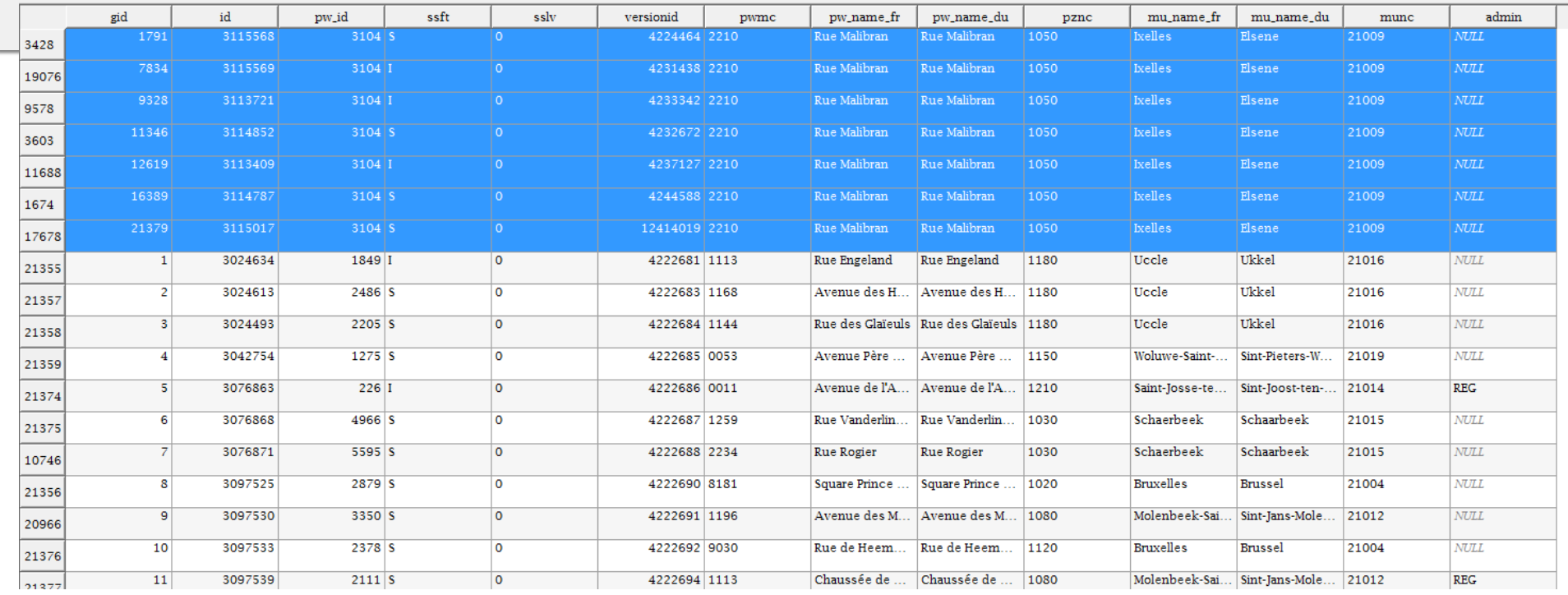

## **POSSIBILITÉ DE REQUÊTES**

- Quelles sont les voiries communales sur la commune d'Ixelles?
- Quelles sont les voiries situées le long d'une continuité verte (PRDD)
- $\rightarrow$  Possibilité de croiser l'information spatiale ex. : Voiries vs. Continuités vertes
- → Possibilité de calculer les surfaces

ex. : surfaces des trottoirs sur les voiries régionales

 $\rightarrow$  Possibilité d'encoder de l'information en fonction des priorités ex. : désherbage intensif, gestion horticole, laissez-faire…

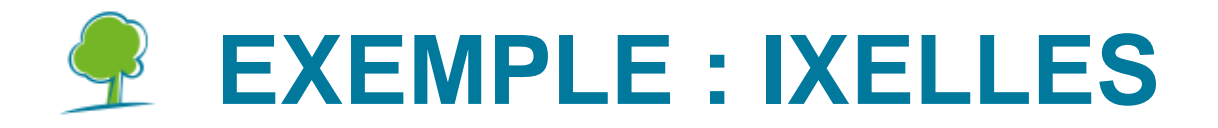

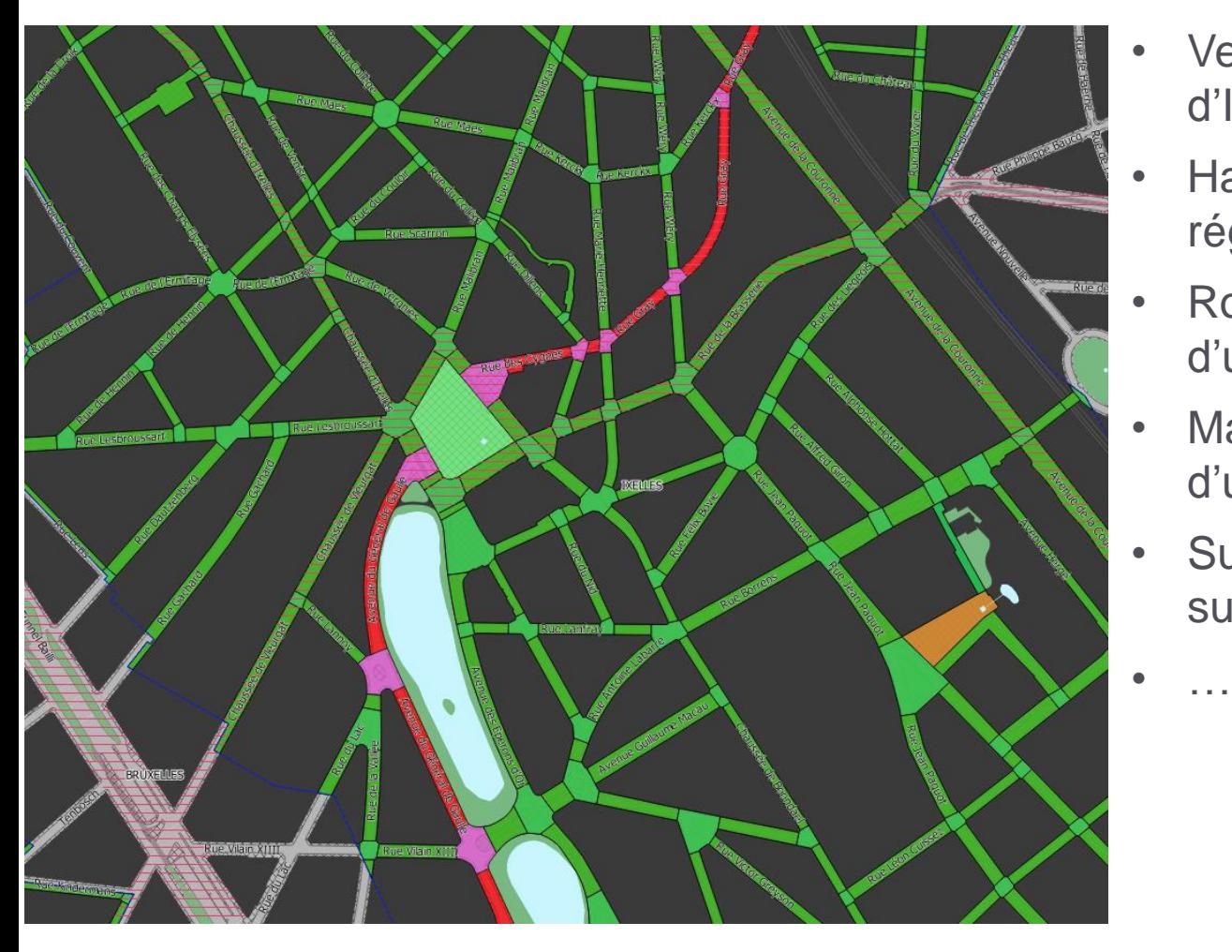

- Vert : voiries sur la commune d'Ixelles
- Hachuré rouge : voiries régionales
- Rouge : voirie située le long d'une continuité verte
- Mauve : carrefour le long d'une continuité verte
- Surface voiries et carrefours sur continuités verte = 17,9 ha